# **ВИКОРИСТАННЯ ІНТЕРАКТИВНОЇ ДОШКИ НА УРОКАХ АЛГЕБРИ В СТАРШІЙ ШКОЛІ Гонтаренко Марія**

### **Науковий керівник: доктор педагогічних наук, професор Кушнір В.А.**

*Центральноукраїнський державний педагогічний університет імені Володимира Винниченка, м. Кропивницький, Україна*

*У статті проілюстровано методичні особливості використання можливостей інтерактивної дошки при вивченні предмету алгебра у старшій школі. Описана специфіка застосування онлайн-сервісів, при роботі з інтерактивною дошкою. Розглянуто приклади використання інтерактивних вправ засобами онлайн-сервісу learningapps.*

*Ключові слова: інтерактивна дошка (ІД), GeoGebra, Desmos, learningapps, похідна, інтеграл.*

# **Use of interactive board at algebra lessons in old school М. Gontarenko**

**Scientific supervisor: Doctor of Pedagogical Sciences, Professor Kushnir V.A.**

*The Volodymyr Vynnychenko Central Ukrainian State Pedagogical University,*

#### *Kropyvnytsky, Ukraine*

*The article illustrates the methodological features of the use of interactive whiteboard in studying algebra in high school. The specifics of the use of online services when using the interactive whiteboard are described. Examples of using interactive exercises using the online learningapps service are discussed.*

*Keywords: interactive whiteboard (ID), GeoGebra, Desmos, learningapps, derivative, integral.*

**Постановка проблеми.** Сучасні перетворення в країні й у світі, відкритість суспільства, інформаційна доступність диктують нові вимоги до викладання. Модернізація системи середньої освіти кардинально змінює підхід до навчання і виховання учнів. Сьогодні вчитель повинен не стільки надавати знання в готовому вигляді, скільки прищеплювати інтерес до навчання, розвивати дослідницькі навички учнів, пробуджувати потребу до самоаналізу, саморозвитку та самовдосконалення в особистісному плані, тобто вчити вчитися. Для реалізації цього завдання використовуються досягнення

комп'ютерних технологій, причому в даний час відбувається перехід від Elearning (електронного навчання) до Smart Education - «розумного навчання».

**Аналіз досліджень і публікацій.** Сучасні дослідники широко вивчають можливості використання інформаційно-комунікаційних технологій у навчально-виховному процесі.

Впровадженню окремих засобів нових інформаційних технологій, в тому числі, і інтерактивної дошки, в процес навчання присвячені праці А. Берестового, І. Гоголя, А. Лебідя [2], В. Антоненка, С. Лабудька [1;6], В. Кушніра [5]. Використання інтерактивної дошки на уроках з математики – О.Ю. Фазлєєвої [10] та ін. Використання інтерактивних технологій у навчально-виховному процесі присвячені роботи Г. Бонч-Бруєвич, В. Абрамов, Т. Носенко [8;9].

Дослідженню інтерактивних засобів та методів навчання присвячені роботи М. Кадемії, В. Лапінського [4;7], М. Бовтенко [3, 30] та інших.

**Мета статті:** розкрити методичні особливості використання інтерактивної дошки на уроках алгебри в старшій школі; аналіз функціональних можливостей онлайн-сервісів при роботі з інтерактивною дошкою на уроках алгебри.

**Виклад основного матеріалу (результатів) дослідження.** В умовах інформатизації усіх сфер життя суспільства пріоритетного значення набуває використання інформаційно-комунікаційних технологій в освіті та інтерактивних методів навчання. Цікавими нині є нові технічні засоби з використанням інформаційних технологій – інтерактивні дошки, які поступово у майбутньому можуть витіснити традиційні дошки для крейди та маркерів.

Інтерактивна дошка - це візуальний ресурс, що може допомогти вчителям зробити уроки живими й привабливими для учнів. Інтерактивна дошка дозволяє подати учням інформацію, використовуючи широкий діапазон засобів візуалізації (карти, таблиці, схеми, діаграми, фотографії тощо). Вони інтегрують в одне ціле три технічні компоненти (комп'ютер, мультимедійний проектор, саму дошку) і програмне забезпечення.

Інтерактивні дошки дозволяють учителеві: супроводжувати демонстраційний матеріал помітками та зауваженнями; робити записи на дошці «електронним маркером» різних кольорів на поверхні малюнку, який проектується з комп'ютера; зберігати та друкувати зображення на дошці; зберігати на комп'ютері увесь хід роботи на дошці; здійснювати прості й швидкі виправлення в наявному методичному матеріалі прямо на уроці, під час пояснення матеріалу, адаптуючи його під конкретну аудиторію, під конкретні завдання, поставлені на уроці; подавати матеріал, що досліджується цікавими динамічними способами; дозволяє моделювати абстрактні ідеї й поняття, змінювати модель, переносити об'єкт в інше місце екрана або встановлювати нові зв'язки між об'єктами; працювати в режимі реального часу.

Існує значна частина онлайн-сервісів та калькуляторів, які можна ефективно використовувати в навчанні алгебри з використанням інтерактивної дошки – Desmos, GeoGebra тощо.

GeoGebra – інтерактивне творче середовище, засноване на принципах динамічної геометрії та комп'ютерної алгебри, призначене для створення інтерактивних креслень (моделей) з математики, що поєднують в собі конструювання, моделювання, динамічне варіювання та експеримент [12].

Перевагою даного середовища є можливість роботи в он-лайн та оф-лайн режимах.

GeoGebra має потужний набір інструментів, можливості яких виходять за межі шкільного курсу математики, тому зупинимось лише на тих, які стосуються вивчення алгебри в старшій школі:

- побудова графіків функцій заданих аналітично і рівнянь;
- графічне розв'язування рівнянь і їх систем;
- знаходження координат точок перетину графіків двох функцій на заданому проміжку;
- графічне розв'язування нерівностей та систем;
- побудова дотичної і нормалі до графіка функції у заданій точці з одночасним знаходженням їх рівнянь;
- трасування графіка, побудова таблиці значень;
- дослідження функції на даному проміжку (відшукання найбільших і найменших значень, екстремум, довжина кривої, нулі функції, точки перегину (для поліномів) тощо);
- виконання чисельного інтегрування і його геометрична ілюстрація;
- знаходження первісної, похідної функції та побудова їх графіків.

Динамічні креслення, створенні в GeoGebra оживають на інтерактивній дошці. Всі елементи креслення є рухомими та функціональними, керувати ними можна як з дошки, так і з комп'ютера. Для прикладу розглянемо динамічне креслення з теми «Обчислення площ плоских фігур» (рис. 1). На екрані дошки можна змінювати положення бігунків a, b, с, d, e які рухаючись, змінюють значення коефіцієнтів функцій.

Даним ресурсом можна користуватись впродовж вивчення теми «Інтеграл та його застосування», що допоможе учням знаходити площі криволінійних трапецій. Вчитель за допомогою даного креслення може здійснювати швидку перевірку виконання завдань учнів, проводити усне опитування, узагальнювати та систематизувати матеріал з теми.

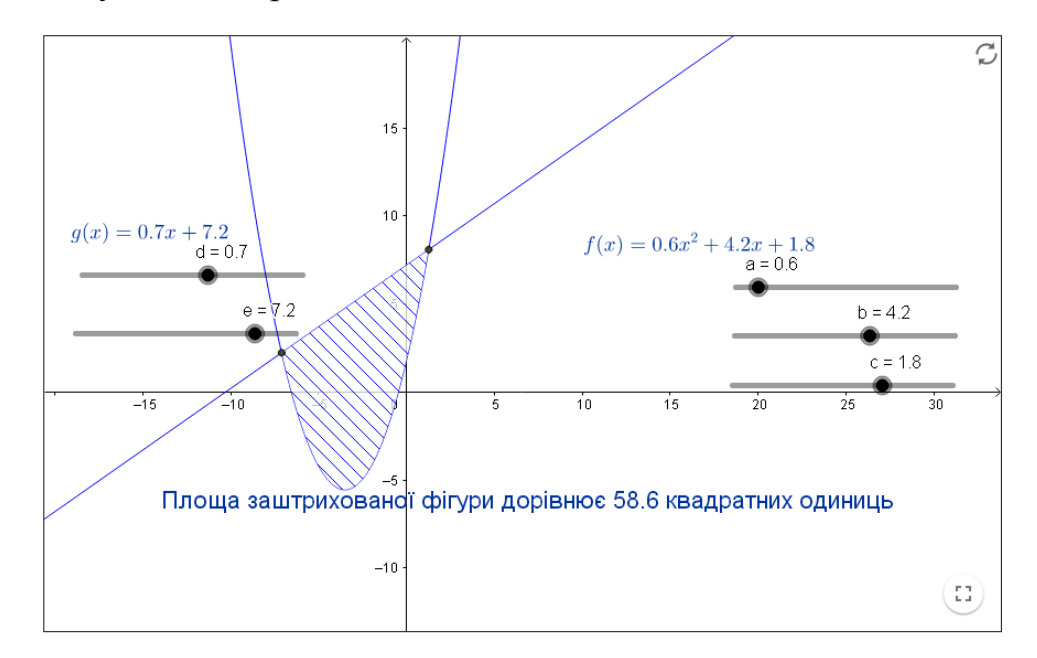

Рис. 1. – Динамічне креслення програми GeoGebra з теми «Обчислення площ плоских фігур»

Desmos - це розширений графічний калькулятор, реалізований як вебдодаток та мобільний додаток, написаний на JavaScript. Він був заснований Елі Люберофом - подвійний фахівець з математики та фізики з Єльського університету, і був запущений як стартап на конференції TechCrunch Disrupt New York в 2011 році [11].

Побудови, створенні в Desmos оживають на інтерактивній дошці. Всі елементи креслення є рухомими та функціональними, керувати ними можна як з дошки, так і з комп'ютера. Для прикладу розглянемо динамічне креслення з теми «Визначений інтеграл, його геометричний зміст. Розв'язування вправ» (рис. 2). На екрані дошки Ви зможете змінювати положення бігунків a, с які рухаючись, змінюють значення коефіцієнтів функції.

Даним ресурсом можна користуватись впродовж вивчення теми «Інтеграл та його застосування». Це допоможе учням обчислювати інтеграл за допомогою таблиці первісних та їх властивостей та будувати графіки функцій.

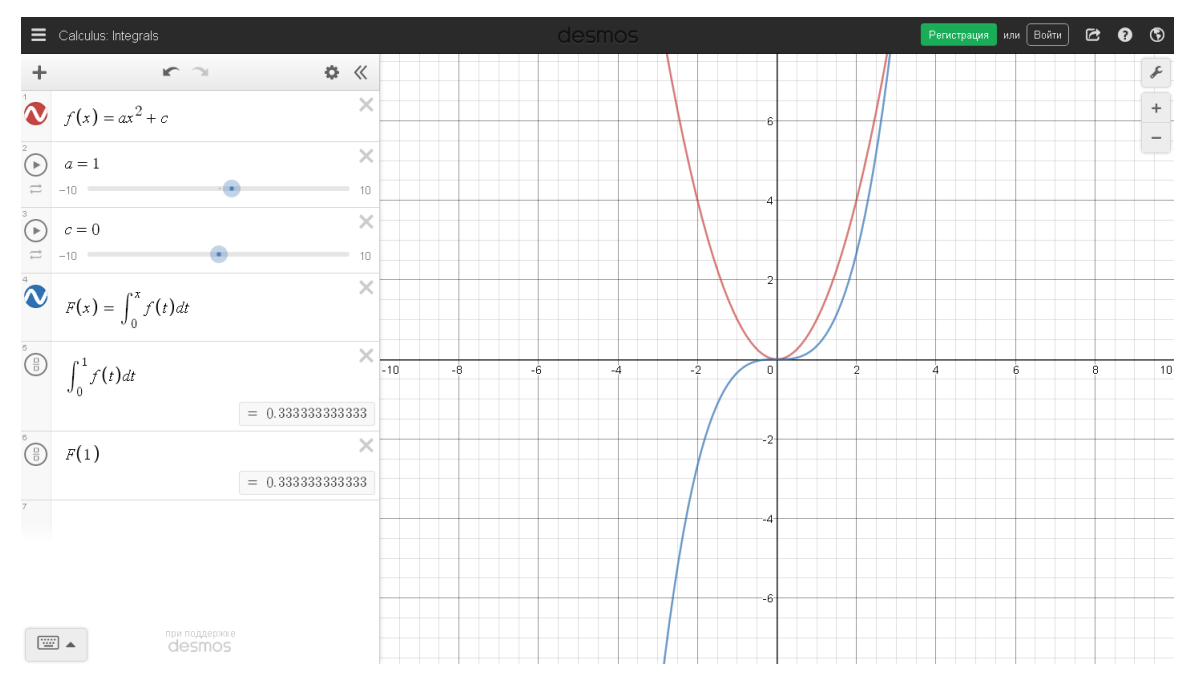

Рис. 2. – Динамічне креслення програми Desmos з теми «Визначений інтеграл, його геометричний зміст. Розв'язування вправ»

Створювати інтерактивні вправи або використовувати вже готові, для супроводу навчального процесу, можна користуючись додатком Web 2.0 – learningapps.org.

Інтерактивні вправи можна використовувати на різних етапах уроку, вони можуть бути актуалізацією, закріпленням або узагальненням матеріалу.

Розглянемо приклад застосування інтерактивної вправи у 10 класі під час вивчення теми «Похідна функції».

*Інтерактивна вправа*. На екрані наведені функції і їх похідні. Необхідно знайти до кожної функції відповідну похідну (рис. 3,4).

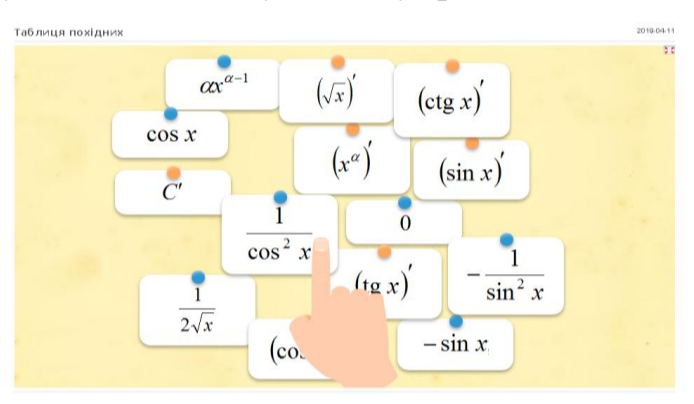

## Рис. 3. – Інтерактивна вправа

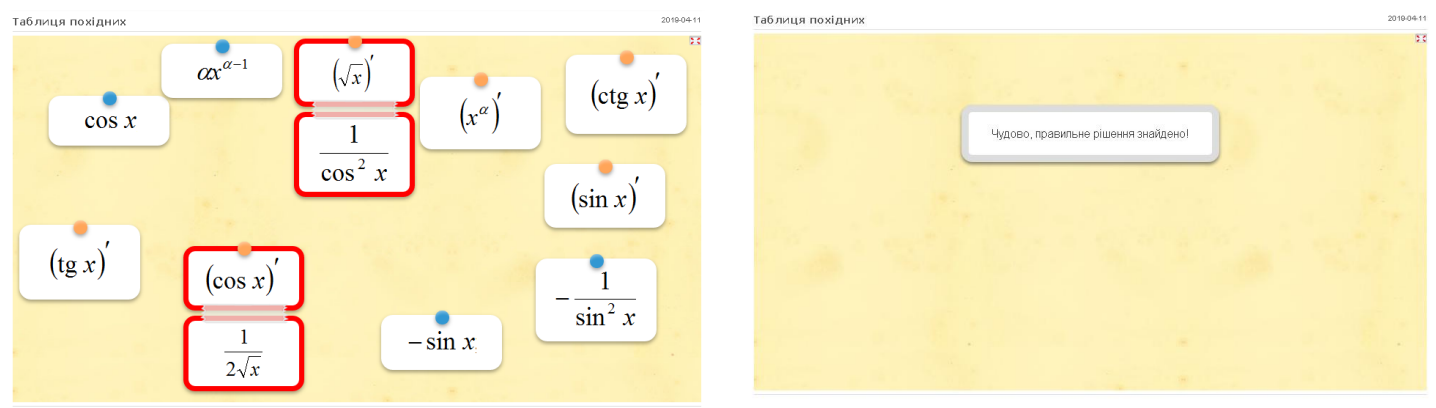

Рис. 4. – Розв'язання інтерактивної вправи

Коментар: якщо пару з'єднано правильно, то вона при з'єднанні зникає, інакше пара стає червоною. Таку вправу можна використовувати для перевірки виконаного у зошиті завдання.

Інтерактивні дошки, комп'ютери та інформаційні технології – це зручні інструменти, які при належному використанні здатні привнести в навчальний процес елементи новизни, підвищити інтерес учнів до набуття знань, удосконалити вчителю підготовку до занять. За умови систематичного використання мультимедійних навчальних програм у навчальному процесі в поєднанні з традиційними методами навчання та педагогічними інноваціями

значно підвищується ефективність навчання учнів з різнорівневою підготовкою.

**Висновки та перспективи подальших пошуків у напрямі дослідження.** Поєднання комп'ютерних технологій і традиційних методів викладання математики дає можливість активізувати пізнавальну діяльність учнів, враховувати їхні індивідуальні та вікові особливості. Під час вивчення програм і технологій ми змогли виділили низку переваг застосування інтерактивної дошки на уроках алгебри: раціоналізація форми подання інформації; підвищення ефективності подачі навчального матеріалу; реалізація принципу наочності; отримання швидкого зворотного зв'язку; відповідність науковим і культурним інтересам та запитам учнів; створення позитивного емоційного ставлення до навчальної інформації; реалізація принципів індивідуалізації та диференціації навчального процесу. У подальшому планується створення власних інтерактивних вправ.

#### **Список використаної літератури**

1. Антоненко В.А. Інтерактивна дошка SMART та використання її в навчальному процесі /В.А. Антоненко, В.Д. Леонський // Комп'ютер у школі та сім'ї. – 2004. – № 8. – С. 20–22.

2. Берестовий А. Дослідження нових методів навчання із застосуванням комп'ютеризованих інтерактивних засобів / А. Берестовий, І. Гуров, А. Лебідь //Вища школа. – Слов'янськ – 2011. – Вип. LV.,Ч.II. – С. 16 – 20

3. Бовтенко М.А. Компьютерная лингводидактика: [учеб. пособ.] / Марина Анатольевна Бовтенко.– М. : Флинта : Наука, 2005. – 216 с.

4. Кадемія М.Ю. Інтерактивні засоби навчання : навчально-методичний посібник / М.Ю. Кадемія, О.А. Сисоєва. – Вінниця: ТОВ «Планер», 2010. – 217 с.

5. Кушнір В.А. Гіпертекстова організація навчальної інформації з використанням інформаційно-комунікаційних технологій // Наукові записки. – Випуск 5 частина 3. – Серія: Проблеми методики фізико-математичної і технологічної освіти. Частина 3. – Кіровоград; РВВ КДПУ ім. В. Винниченка, 2014. – С. 28–33.

6. Лабудько С.П. Теорія та методика застосування інтерактивних засобів навчання. Методичні вказівки. – Суми : Редакційно-видавничий відділ СОІППО, 2014.. – 48 с.

7. Лапінський В.В. Мультимедійна дошка. / В.В. Лапінський, Л.А. Карташова. – К.: Шкільний світ, 2011. – 128 с.

8. Методика застосування технології SMART Board у навчальному процесі: [навч. посіб.] / Г.Ф. Бонч-Бруєвич, В.О. Абрамов, Т.І. Носенко − К.: КМПУ імені Б.Д. Грінченка,  $2007. - 102$  c.

9. Робота з мультимедійною дошкою : [навч. посіб.] / упоряд. В.Лапінський. – К.: Шк. світ, 2008. – 112 с.

10. Фазлеева О.Ю. Использование интерактивной доски на уроках математики / О. Ю. Фазлеева. [Электронный ресурс]. – Режим доступа: [http://vio.uchim.info/Vio\\_74/cd\\_site/articles/art\\_3\\_4.htm](http://vio.uchim.info/Vio_74/cd_site/articles/art_3_4.htm)

11. Desmos – розширений графічний калькулятор, реалізований як веб-додаток та мобільний додаток, написаний на JavaScript. [Електронний ресурс]. – Режим доступу: <https://www.desmos.com/>

12. GeoGebra – це програма динамічної математики для всіх рівнів освіти, яка об'єднує геометрію, алгебру, таблиці, графіки, статистику та обчислення в одному простому у використанні пакеті. [Електронний ресурс]. – Режим доступу:<https://www.geogebra.org/about>